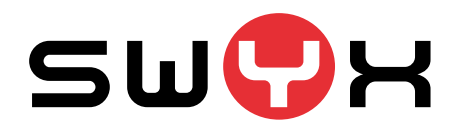

# Tech -Talk: Swyx Messenger

Mike Göhre & Michael Kreicarek Swyx Solutions GmbH

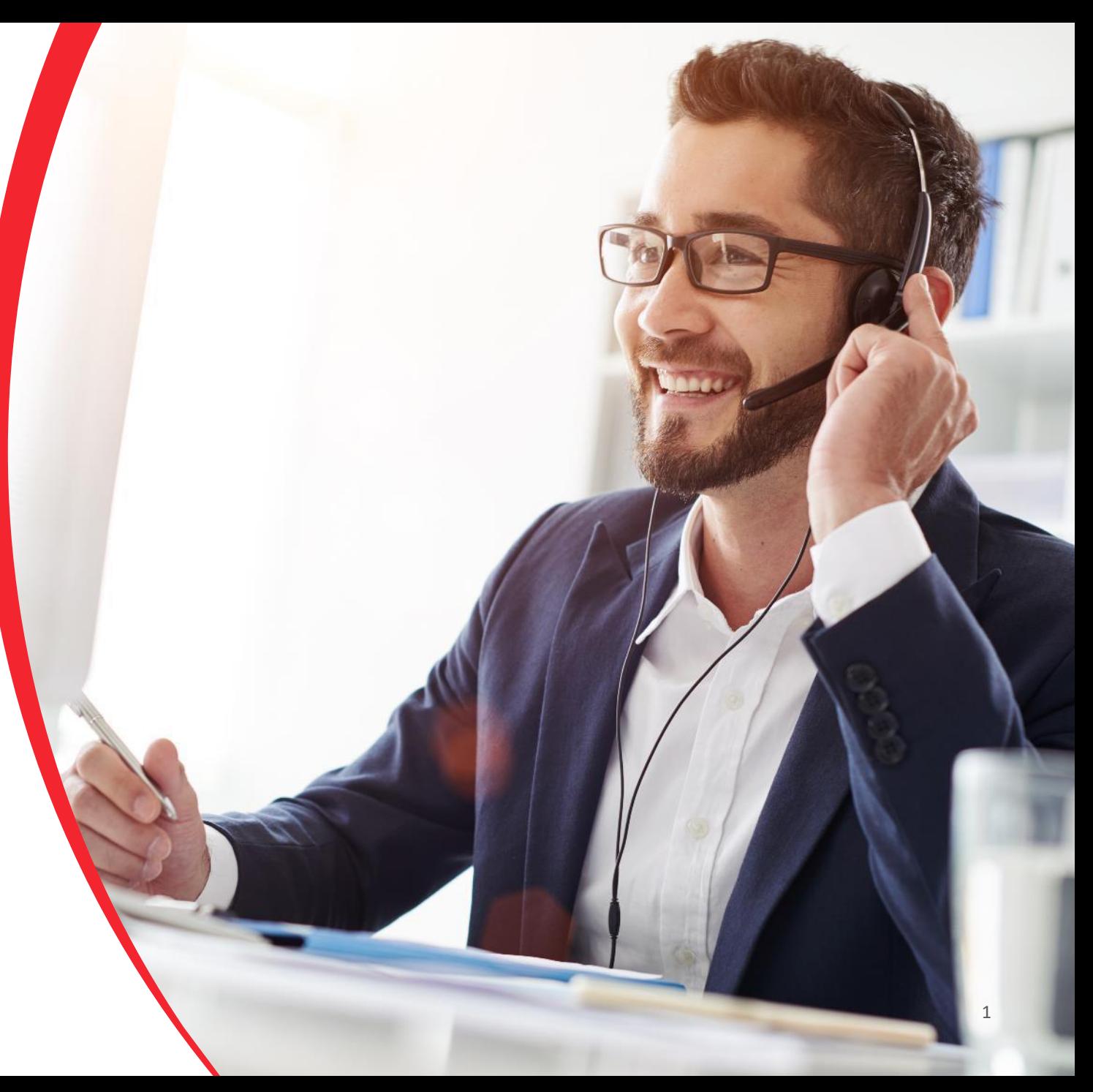

# Agenda

Instant Messaging ab 12.10 - Erstellung, Einrichtung und Konfiguration

- Bestellen und Einrichten der IM-Funktion
- Voraussetzungen für den Betrieb
- Wer kommuniziert mit wem?
- Anforderungen an die Firewall bzw. den Proxy
- Potentielle Probleme und Tracedateien

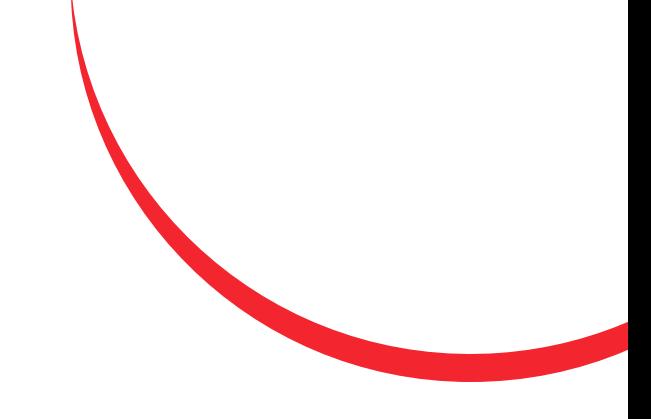

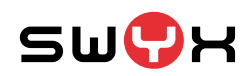

#### Bestellen und Einrichten der IM-Funktion

• Bei CPE bzw. SwyxExpress muss eine Verbindung zum Operator hergestellt werden. Dafür ist eine sog. Classic-License notwendig, die im Operator für den Kunden erstellt wird. Dazu benötigt wird eine eindeutige Domäne, die nicht wirklich irgendwo existieren muss, sie wird NUR zur Identifizierung der SwyxWare-Installation benötigt.

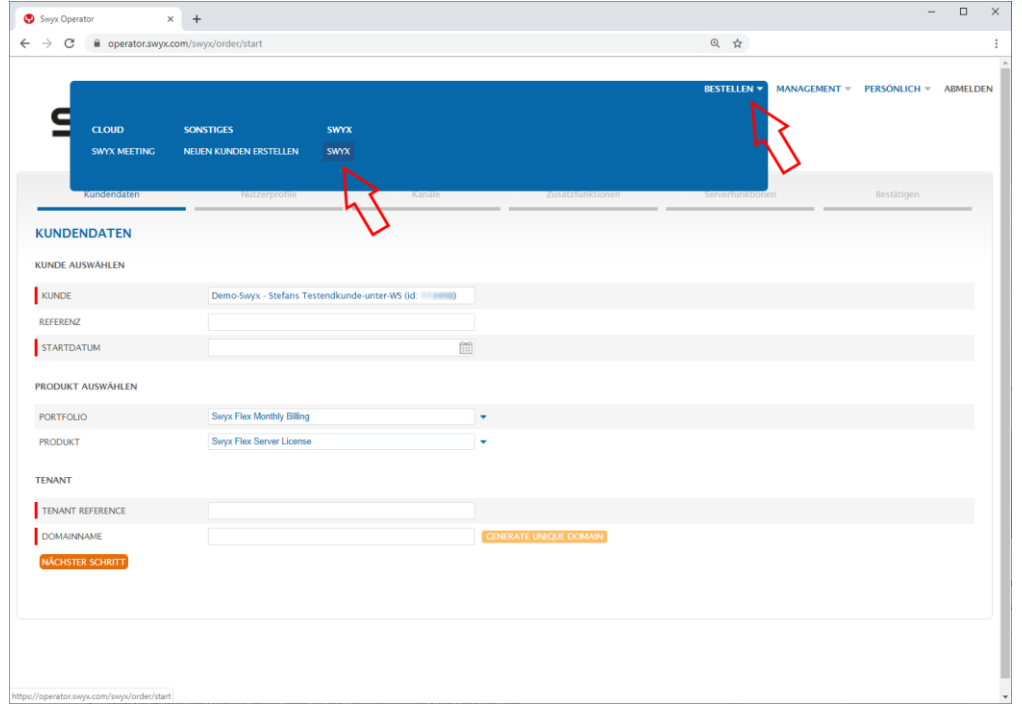

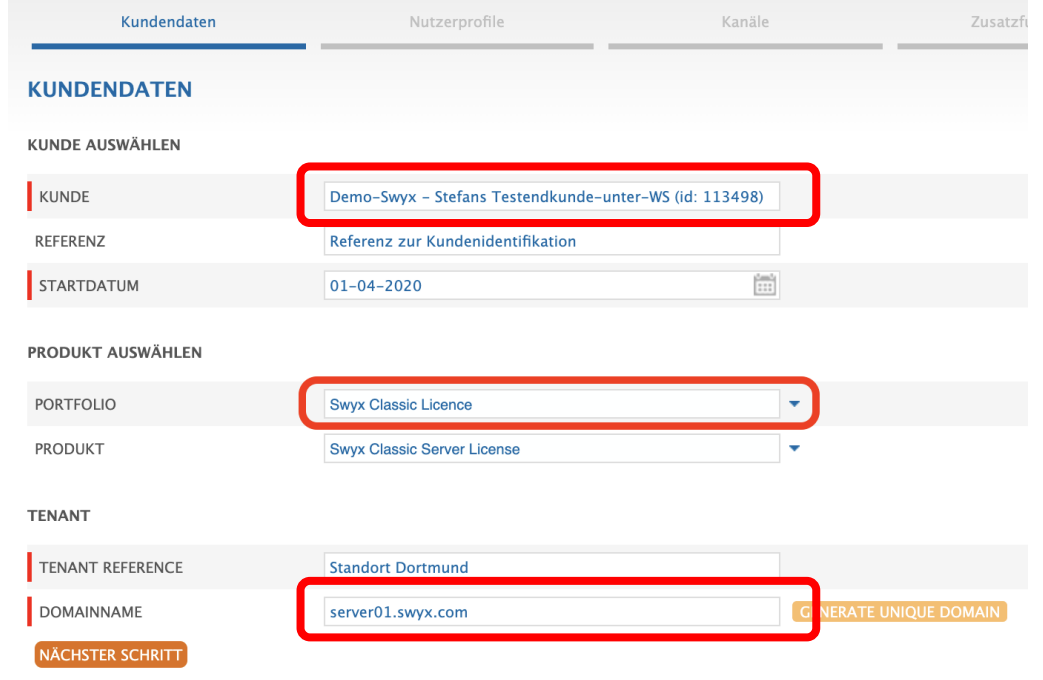

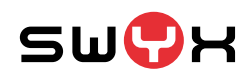

#### Bestellen und Einrichten der IM-Funktion

- Im Config-Wizard muss nun der neue IM aktiviert werden. Dabei ist zu beachten, dass eine Mischkonfiguration nicht möglich ist. Daher muss sich der Kunde entscheiden, entweder den alten IM oder den neuen IM zu nutzen.
- Im SCC unter den Allgemeine Informationen -> System -> Anmeldung muss nun die während der Classic-License Bestellung gewählte Domäne eingetragen werden. Diese muss exakt gleich sein!

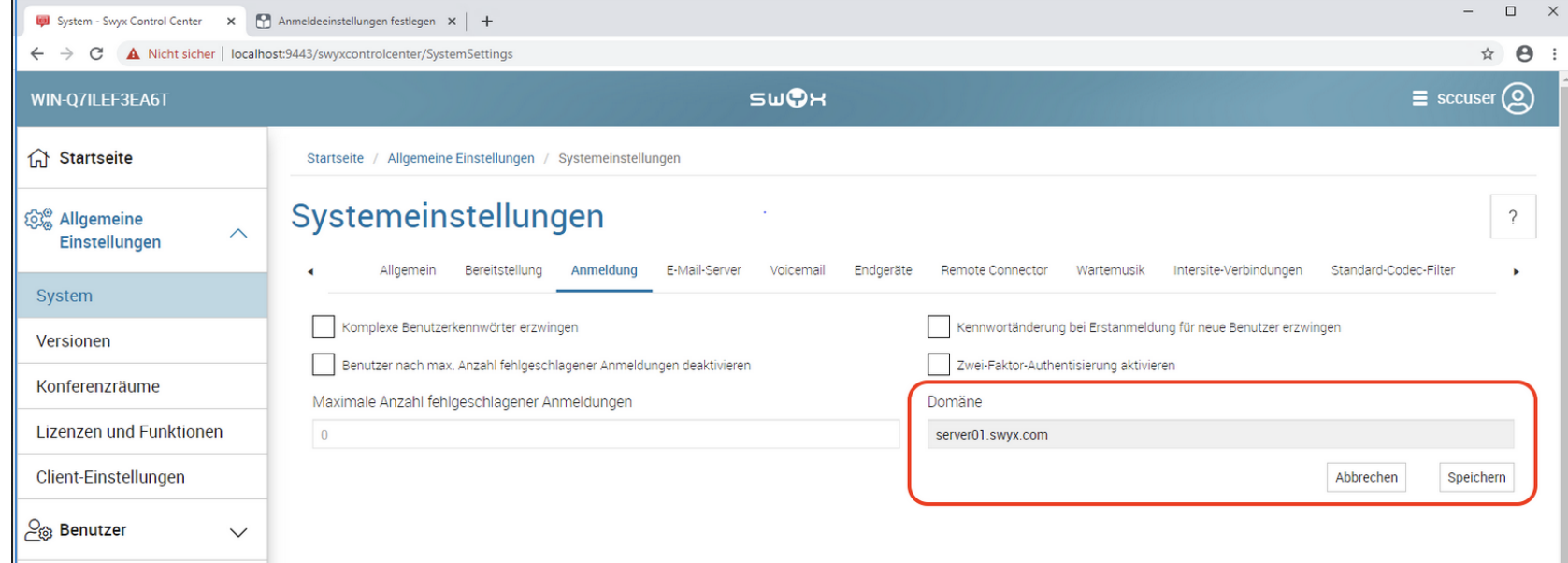

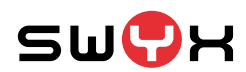

#### Bestellen und Einrichten der IM-Funktion

• Im SCC unter den Allg. Informationen -> Lizenzen und Funktionen nun auf "Mit Cloud-Diensten verbinden" klicken.

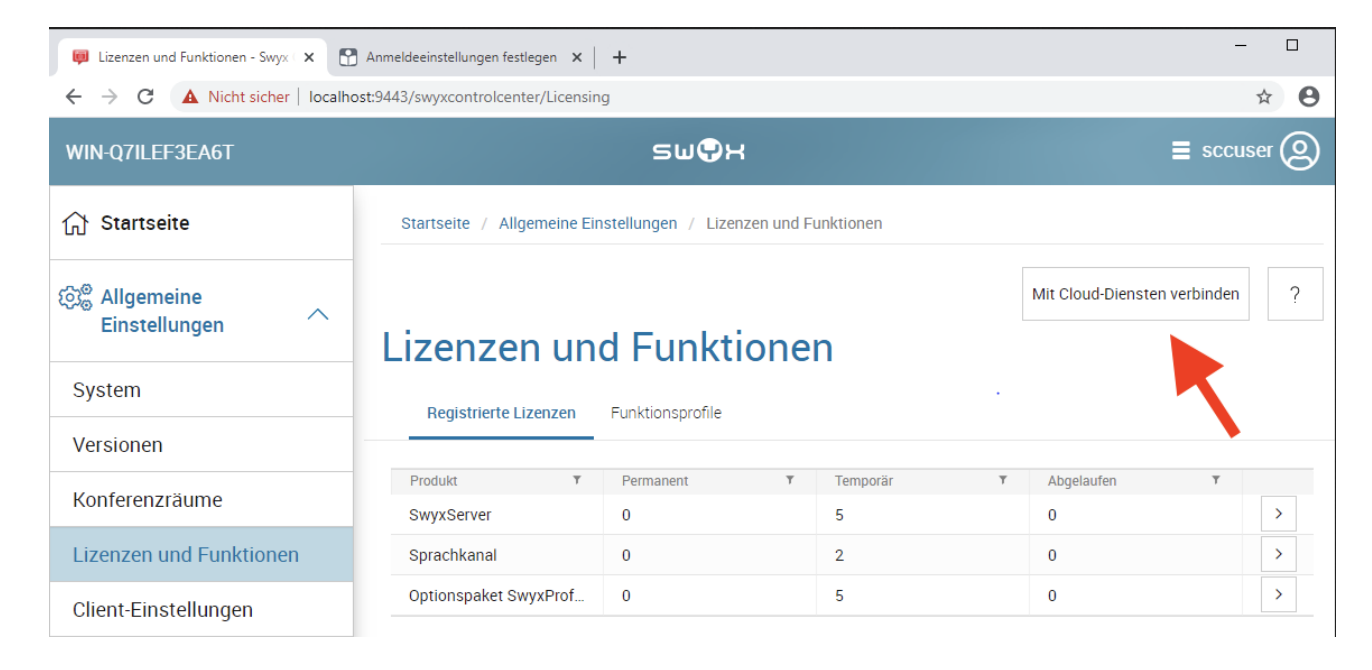

• Erfolgsmeldung: "Die Cloud-Verbindung wurde hergestellt. Bitte wenden Sie sich an Ihren Diensteanbieter". Ja, das IST die Erfolgsmeldung ☺ Das bedeutet, dass Swyx nun prüft, ob die Bestellung korrekt ist und ob überhaupt ein Request angekommen ist. Dieser wird manuell bestätigt, was (schlimmstenfalls) einige Stunden dauern kann.

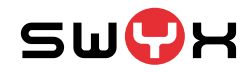

Voraussetzungen für den Betrieb

- SwyxIt! und SwyxWare-Server >= 12.10
- Im SwyxControlCenter muss das Recht IM für den User aktiviert sein.
- Neuer IM muss im Config-Wizard aktiviert worden sein.
- Über die Classic-License, den Operator und die Verbindung mit den Cloud-Diensten muss ein Trust erstellt worden sein. Ohne diesen (und dazu gehört derzeit auch die manuelle Bestätigung) funktioniert noch gar nichts.
- Der Betrieb mit der SwyxOn Plattform ist derzeit noch nicht möglich!

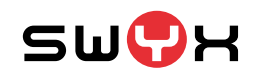

Wer kommuniziert mit wem?

- IM-Client startet und spricht 127.0.0.1:5000 (ClMgr) an, um sich die Infos über den angemeldeten User zu holen.
- Danach wendet er sich an den Port 9100 des SwyxWare-Servers (RestAPI), und fordert ein Authentifizierungstoken an.
- Mit diesem Token baut der IM-Client nun eine HTTPS-Verbindung zu Port 443 auf https://swyx-imsecurity.k8s.ispworks.nl/ (Ist ein sog. SteppingStone) und lässt sich dort ein Java-Web-Token ausstellen.
- Mit diesem JWT-Token öffnet der IM-Client nun eine bi-direktionale Websocket-Verbindung mit dem Backend (wss://iam1.voipoperator.eu) per TCP auf Port 443.
- Ab JETZT können Nachrichten ausgetauscht werden.
- Das alles funktioniert im LAN, per (transparentem) VPN und auch per RemoteConnector. Der IM benutzt nach erfolgter Anmeldung ohnehin die direkte Internetverbindung!

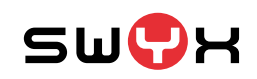

#### Wer kommuniziert mit wem?

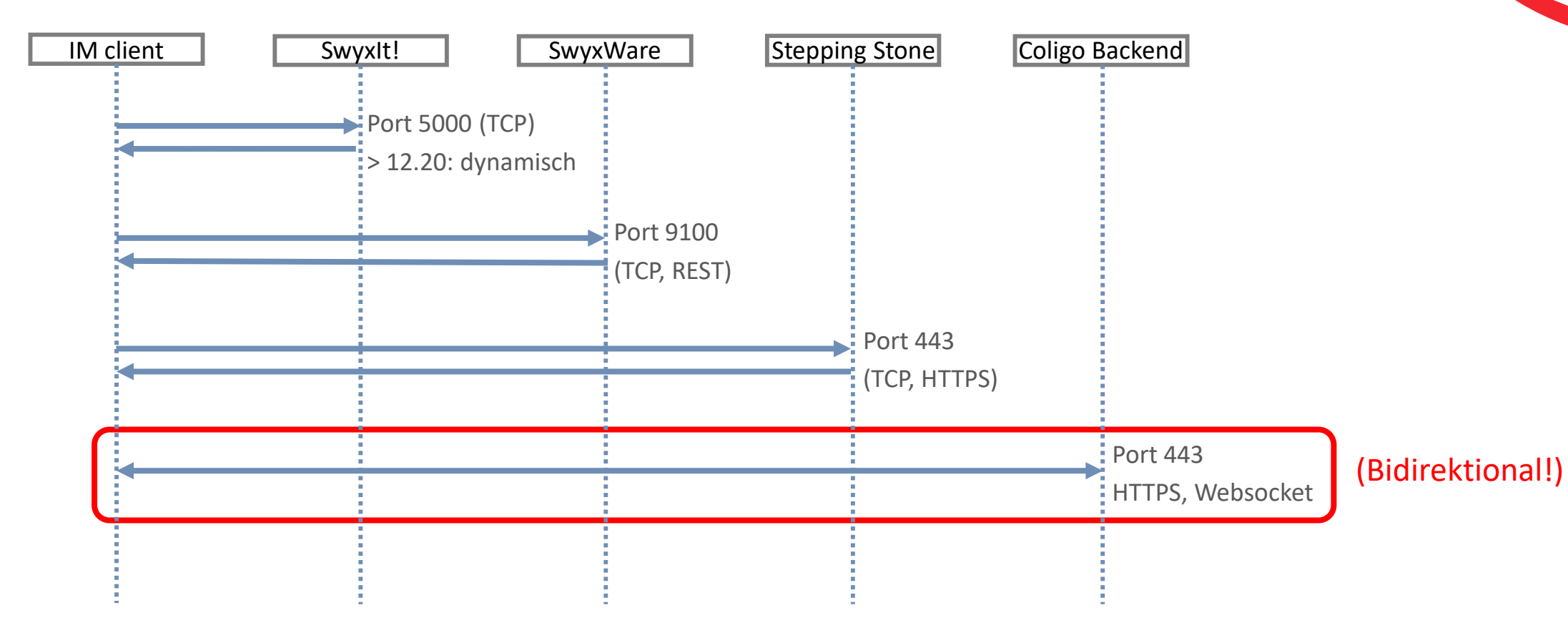

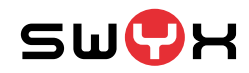

#### Hintergrundinfos zu WebSockets, Anforderungen an die Firewall bzw. den Proxy

- Bei einer normalen HTTPS-Verbindung wird jede Datenübertragung vom Client (meistens Browser) angefordert. Der Server antwortet auf diese Anforderung (Polling). Hat der Server neue Daten, die er an den Client ausliefern will, muss er daher auf diese Anforderung warten.
- Websockets ermöglicht einen bidirektionalen Datenaustausch. Sobald die Verbindung einmal etabliert wurde, können sowohl der Client als auch der Server jederzeit ohne vorherige Aufforderung Daten schicken.
- Einfache Firewalls (Portbasiert) sind weniger ein Problem, da die Standard-Ports einer HTTPS-Session verwendet werden. Bei aufwendigeren Firewall-Lösungen sollte die Unterstützung von Websockets geprüft werden.
- Das größere Problem sind Proxy-Server. Bidirektionale Websockets-Verbindungen passend von ihrer Art her nicht zur Funktionsweise des alten Proxy-Verständnisses. Moderne Lösungen sollten das alle beherrschen, oft muss die Unterstützung aber explizit eingeschaltet werden.

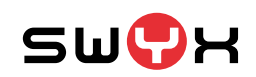

Hintergrundinfos zu WebSockets, Anforderungen an die Firewall bzw. den Proxy

WebSocket protocol version

• Grundlegende Testmöglichkeiten: [https://websocketstest.com/](http://websocketstest.com/)

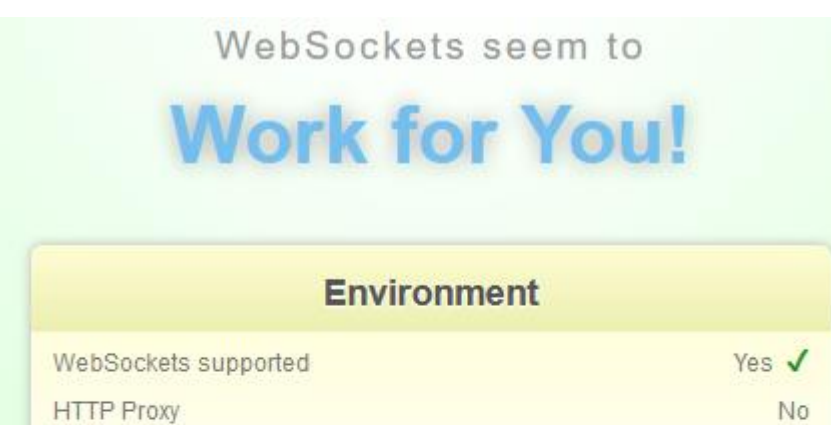

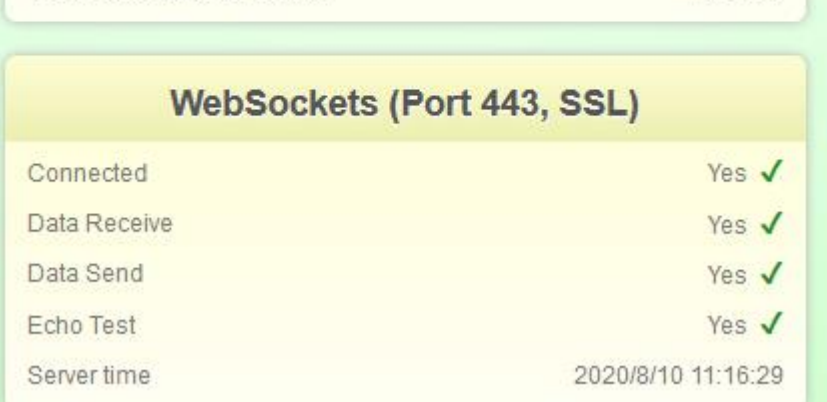

rfc-6455

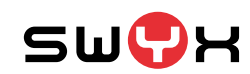

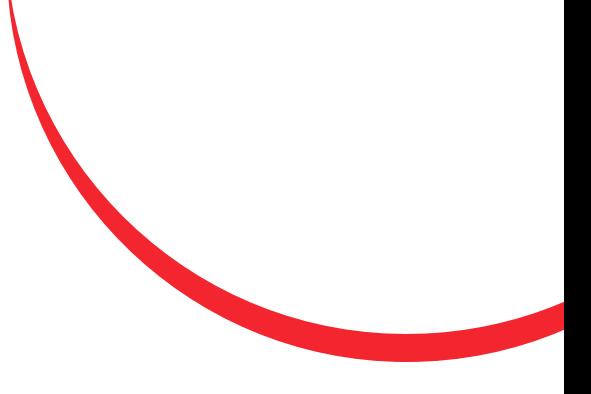

#### Potentielle Probleme und Tracedateien

- Sollte der IM Client nicht starten, kann per "netstat" geprüft werden, ob eventuell schon andere Software den lokalen Port 5000 benutzt. In diesem Fall kann der ClMgr ihn nicht belegen. Das Problem wird mit 12.20 durch einen dynamisch ermittelten freien Port umgangen.
- Der Client muss natürlich Internet-Zugriff haben. Sollte ein Proxy verwendet werden, muss dieser für bidirektionale Websocket-Verbindungen konfiguriert bzw. freigegeben sein. Das ist nicht immer automatisch der Fall.
- Der Client muss den Port 9100 des SwyxWare-Servers. ansprechen können. Das war früher **nicht** nötig, bei VPNs oder gerouteten Netzen ist daher dieser Port eventuell nicht offen.
- Wenn alles versagt, schreibt auch der IM-Client Logfiles:
- C:\Users\YourUser\AppData\Local\Temp\Swyx\Traces\SwyxMessenger-<date>.log C:\Users\YourUser\AppData\Local\Temp\Swyx\Traces\ComSocket-<date-time>.log C:\Users\YourUser\AppData\Local\Temp\Swyx\Traces\SwyxIt!-<date-time>.log

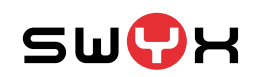

#### Techtalk: Bis zum nächsten Mal!

Fußzeile, Schriftgröße 10 pt.

#### **Vielen Dank**

#### **für die Aufmerksamkeit**